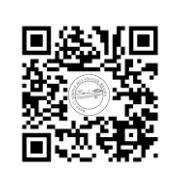

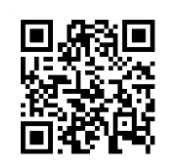

- 1) Schaue dir das Lernvideo 1 "Kurze Einführung in Geogebra" an.
	- a) Öffne das Programm Geogebra
	- b) Zeichen eine Stecke mit einer beliebigen Länge
	- c) Konstruiere die Mittelsenkrechte auf diese Strecke.

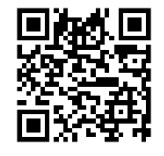

- 2) Schaue dir das Lernvideo 2 "Mittelsenkrechte" an.
	- a) Zeichen eine Stecke mit einer Länge von 13 cm
	- b) Konstruiere die Mittelsenkrechte auf diese Strecke.
	- c) Aktiviere das Messwerkzeug um Längen zu messen und überprüfe die Längen.

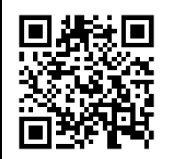

- 3) Schaue dir das Lernvideo 3 "Dreieck über Halbkreis"
	- a) Zeichne wie im Video eine Strecke von 10 cm Länge.
	- b) Zeichen einen Halbkreis über dieser Strecke.
	- c) Wähle einen Punkt auf diesem Halbkreis.
	- d) Bennen die Stecken so um, dass die richtigen Bezeichnungen für ein Dreieck angezeigt werden.
	- e) Messe die Winkel im Dreieck mit dem "Winkelmesswerkzeug".
	- f) Verschiebe den Punkt, den du auf die Kreislinie gelegt hast.
	- g) Was stellst du fest?

4) Konstruiere das Dreieck ABC mit  $a = 3$  cm;  $b = 4$  cm und  $c = 5$  cm

Ein Erklärvideo findest du unter diesem Link.

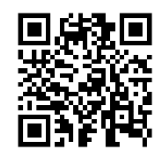